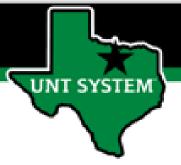

# PEOPLESOFT FINANCE FLUID UNTS Custom Utilities Quick Guide

Improve your working style with PeopleSoft Fluid Upgrade

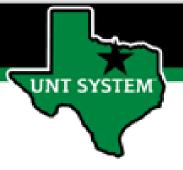

#### **UNTS Utilities in Fluid**

You have access to a special custom tile in Fluid called UNTS Utilities.

This tile is on some of our homepages and can be added to your My Homepage, NavBar, or My Favorites.

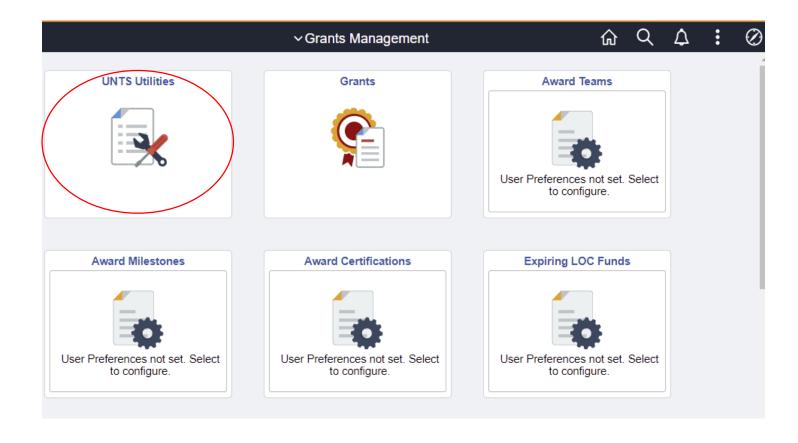

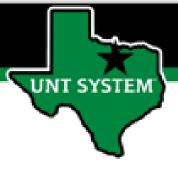

#### **UNTS Utilities in Fluid**

The UNTS Utilities tile provides access to many of the most used features based on the access granted to the user:

- Process Monitor
- Query
  - Query Manager
  - Query Viewer
  - Schedule Query
- Report Manager
- Tree Viewer
- Asynchronous Services

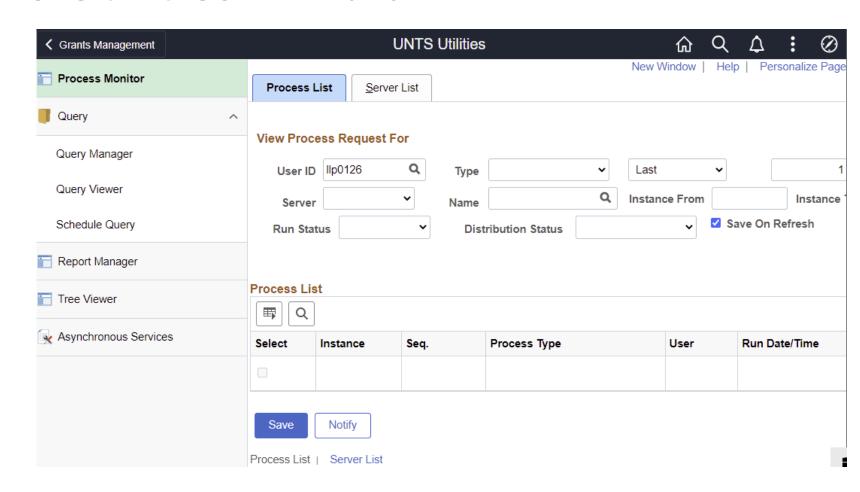

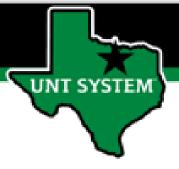

## Adding UNTS Utilities to Your Homepage

To add the UNTS Utilities tile to your homepage:

- From the UNTS Utilities page, click the Action icon (also called the Hamburger).
- Click the option to Add to Homepage.
- The page is added to My Homepage.

You can also choose to add UNTS Utilities to your NavBar or your Favorites using the Hamburger!

- Add to NavBar
- Add to Favorites

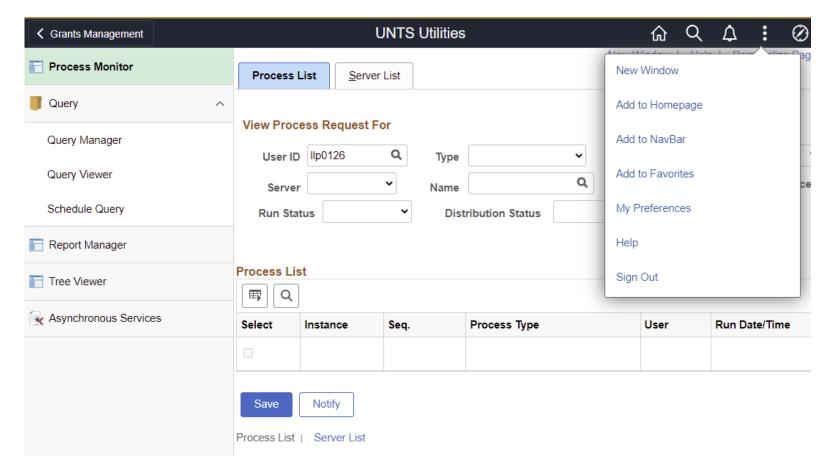

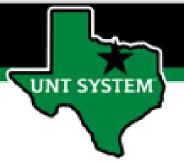

### Adding UNTS Utilities to Your Homepage is quick and easy!

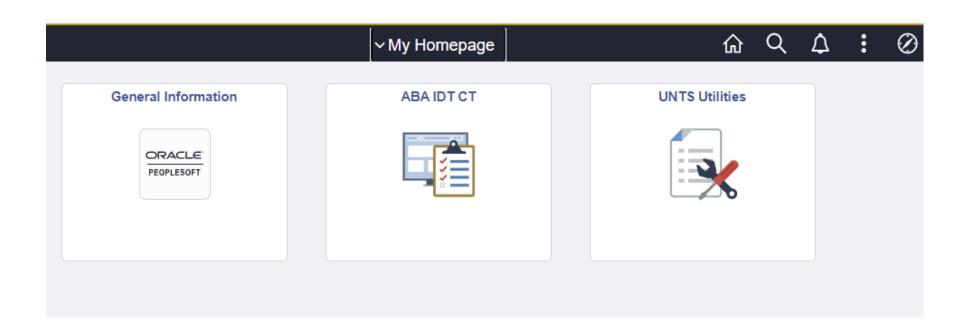